# StarTechcom

Hard-to-find made easy®

## 1:1 Standalone Hard Drive Duplicator and Eraser for 2.5"/3.5" SATA and SAS Drives

#### SATSASDUPE11

Important: Read and understand the entire manual before you use this product, and follow the instructions as they are outlined in the manual.

Failure to do so might result in property damage or device failure.

### **Product diagram**

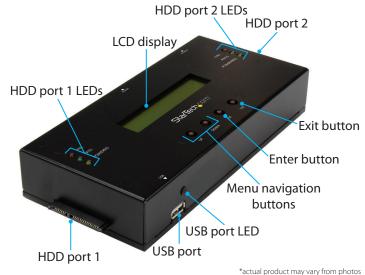

#### Side view

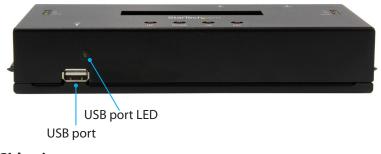

#### Side view

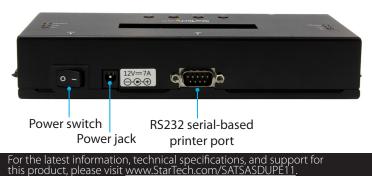

## This converter is OS independent and doesn't require any additional drivers or software.

System requirements are subject to change. For the latest requirements, please visit <u>www.StarTech.com/SATSASDUPE11</u>.

## **Erase and copy modes**

**Package contents** 

• 2 x drive-connector cables

2 x drive pads

1 x quick-start guide

• 1 x SATA/SAS duplicator and eraser

System requirements

• 1 x universal power adapter (NA/JP, UK, EU, AU)

The SATSASDUPE11 supports six erase modes and four copy modes.

| Mode                                     | Definition                                                                                       |
|------------------------------------------|--------------------------------------------------------------------------------------------------|
| Erase modes                              |                                                                                                  |
| Quick erase                              | The partition table is quickly erased                                                            |
| Full erase                               | The entire HDD is erased.                                                                        |
| 3-Pass (DoD 5220.22-M)                   | A multi-pass overwrite based on<br>DoD 5220.22-M specifications<br>is completed.                 |
| DoD erase and compare<br>(DoD 5220.22-M) | The HDD is erased three times and<br>compared one time based on<br>DoD 5220.22-M standards.      |
| Secure erase                             | The HDD is erased according to secure erase standards.                                           |
| 7-Pass erase<br>(DoD 5220.22-M)          | A multi-pass overwrite based on DoD 5220.22-M is completed.                                      |
| Copy modes                               |                                                                                                  |
| Copy system and files                    | Only the data area of the source HDD<br>is copied and the empty space isn't<br>copied.           |
| Copy all partitions                      | The partition areas of the HDD are<br>copied and the non-partition, empty<br>space isn't copied. |
| Copy the whole HDD                       | The entire HDD is copied, including empty space.                                                 |
| Copy a percentage                        | A specified percentage range of the HDD is copied.                                               |

## Copy a drive

**Note:** You should avoid plugging drives directly into the SATSASDUPE11, as it puts undue strain on the device connectors.

- 1. Connect the universal power adapter to the **Power jack** on the back of the SATSASDUPE11, and to a power source.
- 2. Use the **Power switch** on the back of the device to turn it on.
- 3. Connect one of the drive connector cables to **HDD port 1** and to your source drive.
- 4. Connect the other drive connector cable to **HDD port 2** and to your destination drive.
- 5. Place the drives on the included drive pads. Avoid placing drives directly on a metal surface.
- 6. Use the **Menu navigation buttons** on the device to navigate to the **Setup** menu, and press the **Enter** button.
- 7. Navigate to the **Copy Area** menu, and press the **Enter** button.
- 8. Select a copy mode, and press the Enter button.
- 9. Use the **Menu navigation** buttons on the device to navigate back to the **Utility** menu, and press the **Enter** button.
- 10. Select Copy, and press the Enter button.

**Warning!** After you begin copying a drive, don't disconnect either drive or interrupt the process before it has finished. Doing so might result in damage to the drive or lost data.

When both of the yellow port LED indicators are no longer illuminated, the copying process is complete.

## Erase a drive

**Warning!** Before you erase a drive, make sure that you back up any important data from the drive.

- 1. Connect the universal power adapter to the **Power jack** on the back of the SATSASDUPE11, and to a power source.
- 2. Use the **Power switch** on the back of the device to turn it on.
- 3. Connect one of the drive connector cables to **HDD port 1** and to the drive that you want to erase.
- 4. Place the drives on the included drive pads. Avoid placing drives directly on a metal surface.

#### FCC Compliance Statement

This equipment has been tested and found to comply with the limits for a Class B digital device, pursuant to part 15 of the FCC Rules. These limits are designed to provide reasonable protection against harmful interference in a residential installation. This equipment generates, uses and can radiate radio frequency energy and, if not installed and used in accordance with the instructions, may cause harmful interference to radio communications. However, there is no guarantee that interference will not occur in a particular installation. If this equipment does cause harmful interference to radio or television reception, which can be determined by turning the equipment off and on, the user is encouraged to try to correct the interference by one or more of the following measures:

- Reorient or relocate the receiving antenna.
- Increase the separation between the equipment and receiver.

Connect the equipment into an outlet on a circuit different from that to which the receiver is connected.

Consult the dealer or an experienced radio/TV technician for help

This device complies with part 15 of the FCC Rules. Operation is subject to the following two conditions: (1) This device may not cause harmful interference, and (2) this device must accept any interference received, including interference that may cause undesired operation. Changes or modifications not expressly approved by StarTech.com could void the user's authority to operate the equipment.

#### Industry Canada Statement

This Class B digital apparatus complies with Canadian ICES-003. Cet appareil numérique de la classe [B] est conforme à la norme NMB-003 du Canada. CAN ICES-3 (B)/NMB-3(B)

#### **Technical Support**

StarTech.com's lifetime technical support is an integral part of our commitment to provide industry-leading solutions. If you ever need help with your product, visit www.startech.com/ support and access our comprehensive selection of online tools, documentation, and downloads. For the latest drivers/software, please visit www.startech.com/downloads

## StarTechcom

### Hard-to-find made easy®

5. Use the **Menu navigation buttons** on the device to navigate to an erase mode, and press the **Enter** button.

**Warning!** After you press the **Enter** button, don't disconnect the drive until the process is complete. Removing the drive before it is done being erased might result in damage to the drive.

When the yellow port LED indicator is no longer illuminated, the drive has been erased.

## About the LED indicators

The SATSASDUPE11 features seven LED indicators. Consult the table below for more information about the LEDs.

| LED behavior                | Significance                                                       |
|-----------------------------|--------------------------------------------------------------------|
| USB port LED is illuminated | Data is being transferred to or from the USB port.                 |
| HDD port LEDs               |                                                                    |
| Red LED is illuminated      | An error is occurring. Check the LCD display for more information. |
| Green LED is illuminated    | The operation is complete.                                         |
| Green LED is flashing       | The connected drive is currently being accessed.                   |
| Yellow LED is illuminated   | The connected drive is receiving power.                            |

## Use of Trademarks, Registered Trademarks, and other Protected Names and Symbols

This manual may make reference to trademarks, registered trademarks, and other protected names and/or symbols of third-party companies not related in any way to StarTech.com. Where they occur these references are for illustrative purposes only and do not represent an endorsement of a product or service by StarTech.com, or an endorsement of the product(s) to which this manual applies by the third-party company in question. Regardless of any direct acknowledgement elsewhere in the body of this document, StarTech.com hereby acknowledges that all trademarks, registered trademarks, service marks, and other protected names and/or symbols contained in this manual and related documents are the property of their respective holders.

#### Warranty Information

This product is backed by a two-year warranty.

StarTech.com warrants its products against defects in materials and workmanship for the periods noted, following the initial date of purchase. During this period, the products may be returned for repair, or replacement with equivalent products at our discretion. The warranty covers parts and labor costs only. StarTech.com does not warrant its products from defects or damages arising from misuse, abuse, alteration, or normal wear and tear.

#### **Limitation of Liability**

In no event shall the liability of StarTech.com Ltd. and StarTech.com USA LLP (or their officers, directors, employees or agents) for any damages (whether direct or indirect, special, punitive, incidental, consequential, or otherwise), loss of profits, loss of business, or any pecuniary loss, arising out of or related to the use of the product exceed the actual price paid for the product. Some states do not allow the exclusion or limitation of incidental or consequential damages. If such laws apply, the limitations or exclusions contained in this statement may not apply to you.